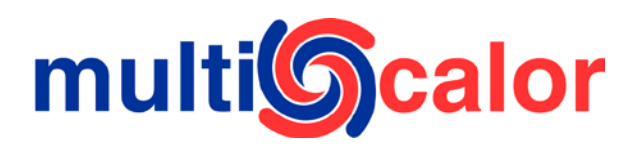

# **Universele MCBA branderautomaten**

Deze branderautomaten zijn universeel geprogrammeerd voor Sphere toestellen met ofwel ALUMINIUM rookgasventilator ofwel KUNSTSTOF rookgasventilator.

Het volstaat om op de werf de juiste toerentallen in te stellen afhankelijk van het model (Sphere 20/30/40).

Deze handleiding toont ook hoe u het starttoerental wijzigt.

## **Instellen toerentallen**

Via het display kan u een aantal parameters wijzigen.

- Om het **maximale toerental** te wijzigen, dient u parameter D en E aan te passen.
- Om het **minimale toerental** te wijzigen, dient u parameter F en G aan te passen.
- Om het **starttoerental** te wijzigen, dient u parameter H aan te passen.

Parameter D, F en H zijn de hondertallen. E en G zijn de eenheden.Voorbeeld: een **maximaal toerental** van 4650 toeren staat in de MCBA als  $D = 46$  en E=50.

Om deze parameters aan te passen dient u het installateursmenu te activeren.

### **Activeren installateursmenu**

Om het installateursmenu te activeren volgt u volgende stappen:

- Druk tegelijkertijd op MODE en STEP en hou de toetsen ingedrukt.
- Er verschijnt "C xx" op het scherm, waarbij XX een willekeurig getal is.
- Loop met de pijltoetsen naar parameter "C 88"
- Druk op STORE.
- Het display knippert 2 x om te tonen dat de codewaarde opgeslagen is
- Laat de knoppen op **MODE** en **STEP** los.

#### **Instellen waarden**

- Ga naar met parameter-menu door op **MODE** te drukken tot het parameter menu actief is.
- U herkent het parameter menu omdat er een brandend punt staat achter het eerste cijfer/letter op display: bijvoorbeeld "1. 50" (Opgelet: GEEN flikkerend punt!)
- Ga met STEP naar de juiste parameter en wijzig die.

## **Parameter-tabel KUNSTSTOF rookgasventilator**

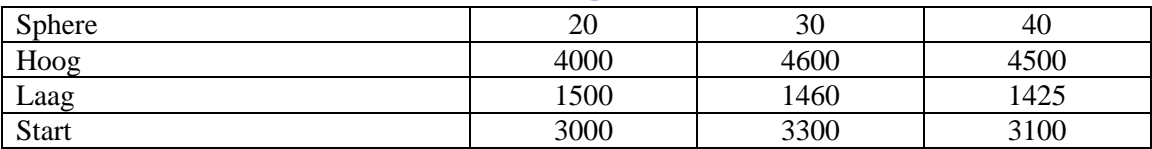

### **Parameter-tabel ALUMINIUM rookgasventilator**

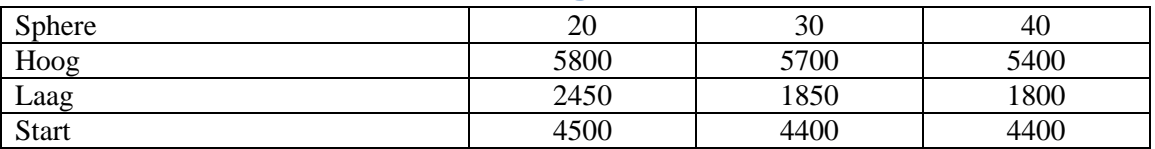

*Email: info@multicalor.be Web: www.multicalor.be*

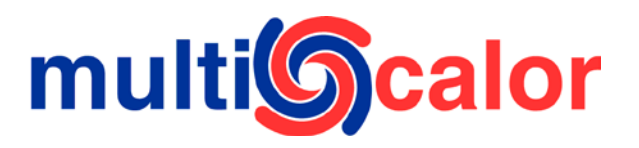

#### **OPGELET: NOOIT EEN BRANDERAUTOMAAT VOOR KUNSTSTOF ROOKGASVENTILATOR GEBRUIKEN INDIEN EEN ALUMINIUM ROOKGASVENTILATOR IS GEMONTEERD EN VICE VERSA.**

## **Activeren HOOGSTAND**

- Druk op UP en hou ingedrukt.
- Druk op MODE en laat los
- Laat vervolgens UP los
- Toestel start en op het display verschijnt "H"

*Fax: +32 (0)15 29 03 20 Fortis: 230-0606200-67*

• Na 20 minuten gaat het toestel terug over op normale werking

## **Activeren LAAGSTAND**

- Druk op **DOWN** en hou ingedrukt.
- Druk op MODE en laat los
- Laat vervolgens DOWN los
- Toestel start en op het display verschijnt "L"
- Na 20 minuten gaat het toestel terug over op normale werking

## **Wijzigen gas/lucht verhouding**

#### **In principe is dit NIET NODIG. Elk toestel is individueel afgesteld in de fabriek.**

U mag enkel het mengsel **MINDER RIJK** afstellen indien blijkt dat bij rookgasmeting het gemeten O2 percentage in de rookgassen kleiner is dan 5.2%. Stel dan het gas-luchtmengsel zodanig in dat op hoog vermogen (stand H) het O2% in de rookgassen tussen de 5.2 en de 5.4% bedraagt. Op laag vermogen moet het O2% net iets lager zijn

**NOOIT RIJKER AFSTELLEN** – zelfs niet indien u een abnormaal lijkend meetresultaat krijgt.